## **host**

- TESLA T4 NVIDIA Corporation TU104GL
- you must ensure that the SR-IOV SBIOS setting is enabled on the server.

into host

```
sudo apt install build-essential
echo 'blacklist nouveau' | sudo tee -a /etc/modprobe.d/blacklist.conf
sudo reboot
```
download NVIDIA-Linux-x86\_64-460.73.01.run into juju cli and upload to host

juju scp /root/NVIDIA-Linux-x86\_64-460.73.01.run \$node1:/tmp

into host

```
sh /tmp/NVIDIA-Linux-x86_64-460.73.01.run
```
<https://docs.openstack.org/nova/queens/admin/virtual-gpu.html#how-to-discover-a-gpu-type>

## **guest**

sh NVIDIA-Linux-x86\_64-450.142.00-grid.run

sh cuda\_11.0.3\_450.51.06\_linux.run

From: <https://wiki.csgalileo.org/> - **Galileo Labs**

Permanent link: **<https://wiki.csgalileo.org/tips/vgpu>**

Last update: **2021/07/23 15:12**

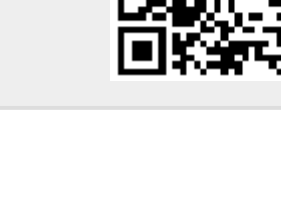